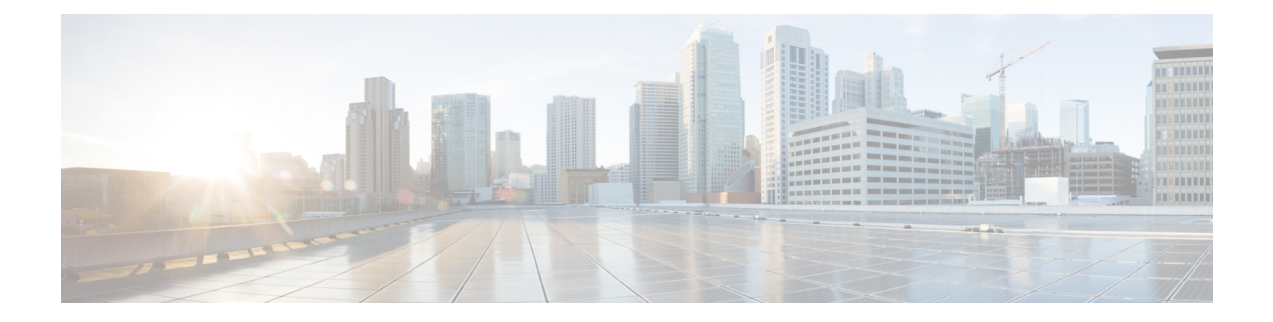

# **Contacting Technical Support**

This chapter describes the steps to take for contacting technical support. This chapter contains the following topics:

- Cisco Support [Information,](#page-0-0) on page 1
- Cisco Support [Communities,](#page-0-1) on page 1
- Gathering [Information](#page-0-2) for Technical Support, on page 1
- Obtaining a File of Core Memory [Information,](#page-2-0) on page 3
- [Copying](#page-2-1) Files, on page 3

### <span id="page-0-0"></span>**Cisco Support Information**

If you purchased Cisco support through a Cisco reseller, contact the reseller directly. If you purchased support directly from Cisco, contact Cisco Technical Support at this URL:

<http://www.cisco.com/c/en/us/support/web/tsd-cisco-worldwide-contacts.html>

Before contacting your customer support representative or Cisco TAC for assistance, you can perform the steps described in Gathering [Information](#page-0-2) for Technical Support, on page 1 to reduce the amount of time spent resolving the issue.

## <span id="page-0-2"></span><span id="page-0-1"></span>**Cisco Support Communities**

For additional information, visit one of the following support communities:

- Cisco Support [Community](https://supportforums.cisco.com/) for Server Networking
- Cisco [Communities:](https://communities.cisco.com/community/technology/datacenter/data-center-networking/nexus1000v) Nexus 1000V

### **Gathering Information for Technical Support**

To prepare for contacting your customer support representative, follow these steps:

Do not reload the module or the switch at least until you have completed Step 1. Some logs and counters are kept in volatile storage and will not survive a reload. **Note Procedure Step 1** Collect switch information and configuration before and after the issue has been resolved. Configure your Telnet or SSH application to log the screen output to a text file. Use the **terminal length 0** command and then use the **show tech-support details** command. **Step 2** Capture the exact error codes you see in the CLI message logs. • **show logging log** Displays the error messages. • **show logging last number** Displays the last lines of the log. **Step 3** Answer the following questions before calling for technical support: • On which switch or port is the problem occurring? • Which Cisco Nexus 1000V software, driver versions, operating systems versions and storage device firmware are in your fabric? • ESX and vCenter Server software that you are running? • What is the network topology? • Were any changes being made to the environment (VLANs, adding modules, upgrades) prior to or at the time of this event? • Are there other similarly configured devices that could have this problem, but do not? • Where was this problematic device connected (which switch and interface)? • When did this problem first occur? • When did this problem last occur? • How often does this problem occur? • How many devices have this problem? • Were any traces or debug output captured during the problem time? What troubleshooting steps have you attempted? Which, if any, of the following tools were used? • Ethanalyzer, local, or remote SPAN • debug commands • traceroute, ping • Is your problem related to a software upgrade attempt? • What was the original Cisco Nexus 1000V version?

• What is the new Cisco Nexus 1000V version?

#### <span id="page-2-0"></span>**Obtaining a File of Core Memory Information**

Cisco customer support engineers often use files from your system for analysis. One such file contains memory information and is referred to as a core dump. The file is sent to a TFTP server or to a flash card in  $\text{slot0}:$ of the local switch. You should set up your switch to generate this file under the instruction of your customer support representative and send it to a TFTP server so that it can be emailed to them.

To generate a file of core memory information, or a core dump, use the command in the following example.

```
switch# system cores tftp://10.91.51.200/jsmith_cores
switch# show system cores
Cores are transferred to tftp://10.91.51.200/jsmith cores
```
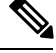

**Note** The filename (indicated by jsmith cores) must exist in the TFTP server directory.

#### <span id="page-2-1"></span>**Copying Files**

You might be required to move files to or from the switch. These files might include log, configuration, or firmware files.

Cisco Nexus 1000V always acts as a client. An ftp/scp/tftp session always originates from the switch and either pushes the files to an external system or pulls the files from an external system.

```
File Server: 172.22.36.10
File to be copied to the switch: /etc/hosts
```
The **copy** command supports four transfer protocols and 12 different sources for files.

```
switch# copy ?
bootflash: Select source filesystem
core: Select source filesystem
debug: Select source filesystem
ftp: Select source filesystem
licenses Backup license files
log: Select source filesystem
modflash: Select source filesystem
nvram: Select source filesystem
running-config Copy running configuration to destination
scp: Select source filesystem
sftp: Select source filesystem
slot0: Select source filesystem
startup-config Copy startup configuration to destination
system: Select source filesystem
tftp: Select source filesystem
volatile: Select source filesystem
```
Use the following syntax to use secure copy (scp) as the transfer mechanism:

```
"scp:[//[username@]server][/path]"
```
switch# **copy scp://user1@172.22.36.10/etc/hosts bootflash:hosts.txt**

```
user1@172.22.36.10's password:
hosts 100% |*****************************| 2035 00:00
```
Back up the startup configuration to an SFTP server.

```
switch# copy startup-config sftp://user1@172.22.36.10/test/startup-configuration.bak1
Connecting to 172.22.36.10...
User1@172.22.36.10's password:
switch#
```

```
\boldsymbol{\beta}Tip
```
Back up the startup configuration to a server daily before you make any changes. You can write a short script to be run on Cisco Nexus 1000V to perform a save and then back up the configuration. The script only needs to contain two commands:

- **copy running-configuration startup-configuration**
- **copy startup-configuration** *tftp://server/name*

To execute the script, enter the **run-script** *filename* command.